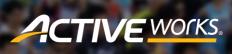

Product Release Notes for ACTIVEWorks – December 17, 2019

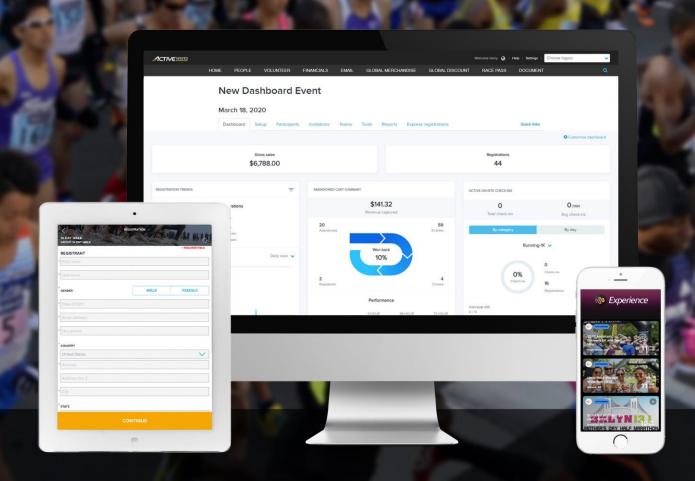

## **Table of Contents**

| Registering without a day phone number                                               | 2 |
|--------------------------------------------------------------------------------------|---|
| ACTIVE Results 3.0: Import Split times or Total times                                | 3 |
| Participant locations dashboard component: Breakdown by Country, State, City and ZIP | 5 |
| On-Site app: Registration status and marketing campaign notifications                | 7 |
| Experience app photo management: Flickr photo hashtag                                | 8 |

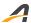

### Registering without a day phone number

Frustration with answering irrelevant questions can cause customers to abandon their registrations. In recent releases, you've been able to streamline your registration process by eliminating gender, date-of-birth and contact address questions.

In this release, if you have configured your **Form questions > Myself > Day phone** questions to be absent, deleted, **Inactive** or optional (**Require a response** unchecked), then the **YOUR INFORMATION > Day phone** question is also eliminated from the registration process:

### Day phone question added to Myself tab:

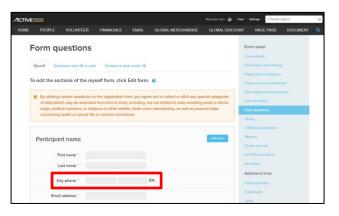

**Myself** tab > **Day phone** question **Inactive**:

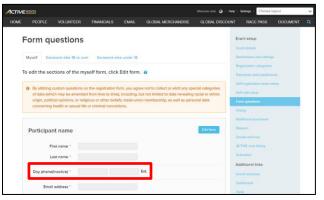

Registration workflow:

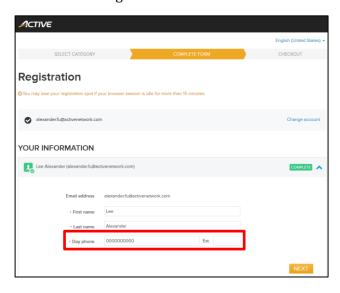

Registration workflow:

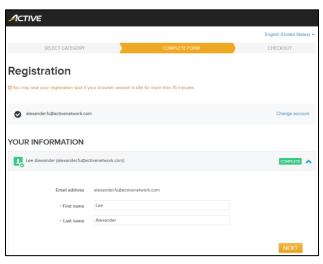

**For clarification:** with this latest enhancement, you can now set up your registration form to collect just the **First Name**, **Last Name** and **Email Address** of your primary registrants.

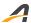

## **ACTIVE Results 3.0: Import Split times or Total times**

When uploading your event results to the **ACTIVE Results** site, you are now free to choose between importing either **Split times** (net time at a split point) or **Total times** (cumulative time at a split point) in your results CSV file:

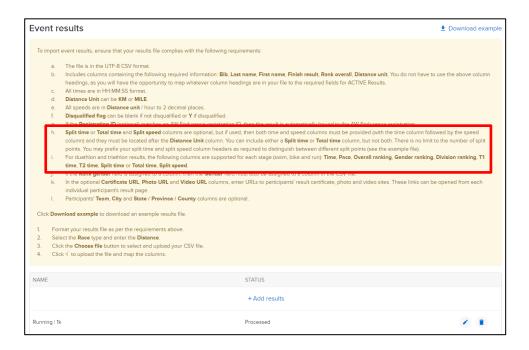

After uploading your results CSV file, you can map the time columns in your file to either **Split time** or **Total time**:

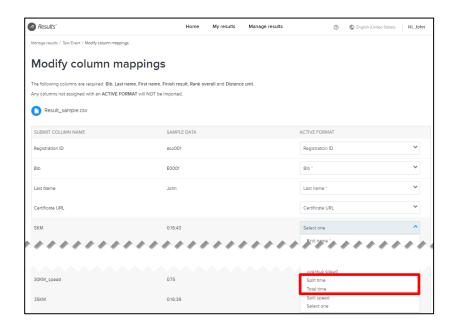

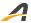

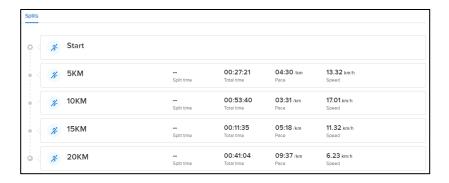

### For triathlon results, you can import either:

- Swim split time, Bike split time, Run split time columns.
- Swim total time, Bike total time, Run total time columns.

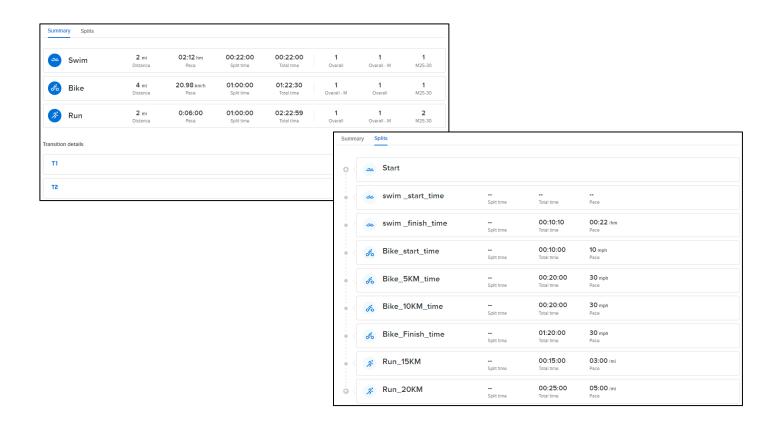

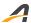

# Participant locations dashboard component: Breakdown by Country, State, City and ZIP

Following our recent release of the **Dashboard > PARTICIPANT LOCATIONS** component (a Premium-tier feature), we can now offer you further insights into where your participants (with confirmed registrations and valid addresses) are located.

The **PARTICIPANT LOCATIONS** component now breaks down the:

- Total number of event participants.
- Number of **Countries**, **States** and **Cities** in which participants are located.
- **Top participant locations** by **Country**, **State**, **City** and **ZIP** and the corresponding number of participants in each location.

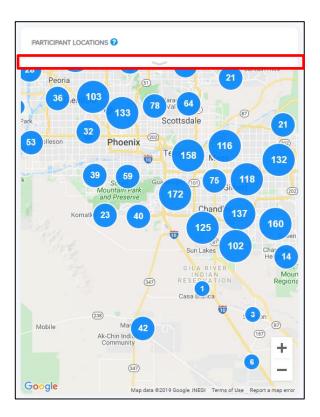

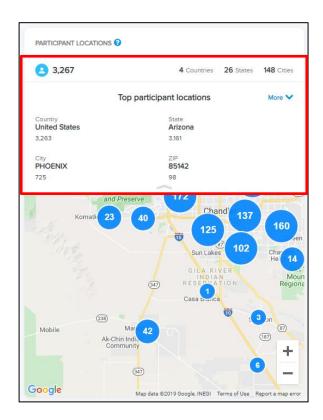

Click **More** to drill down deeper and see a ranked list of all participant locations and numbers by **Country**, **State**, **City** or **ZIP**:

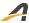

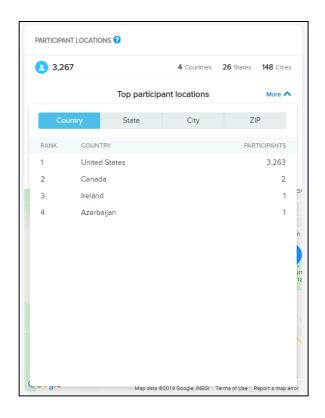

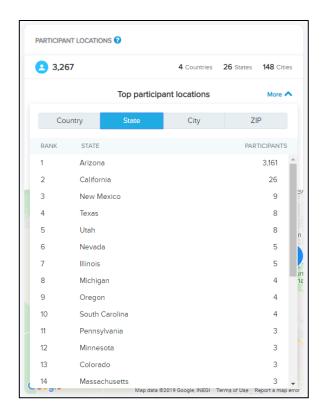

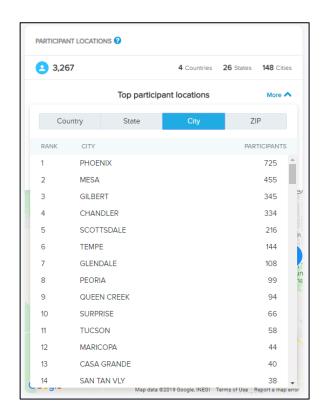

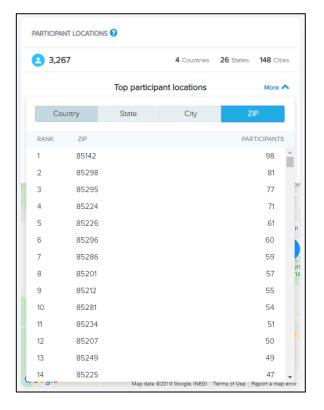

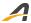

## On-Site app: Registration status and marketing campaign notifications

Want to know exactly when your event marketing campaigns kick-off or when registrations hit key milestones?

Our ACTIVE On-Site mobile app (iOS and Android) now notifies you and your staff (a Premium-tier feature) in real-time whenever one of your events:

- Opens registration for a price category.
- Launches a social referral campaign.
- Sends out VIP invite emails.
- Changes registration price (due to manual, time-based or volume-based price changes).
- Sells out in a category, price-type or for the whole event.

**Note**: To receive On-Site app notifications for an event, please enable ACTIVEWorks > an event > **Tools** > **On-Site Configuration** > a profile > **Notify about event activity**.

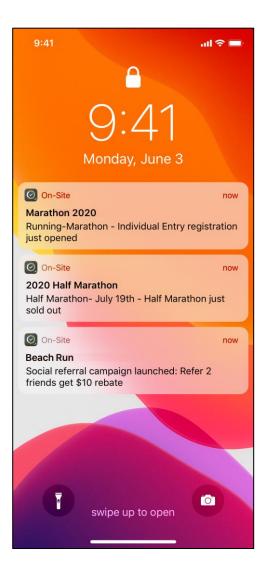

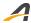

## **Experience app photo management: Flickr photo hashtag**

In the Experience app photo management feature (an Elite-tier feature), we've moved where you configure your Flickr photo hashtag to the **Tools** tab > **Event App** > **PHOTOS** > **From Flickr** page.

As previously, you can enter and save up to two Flickr **Photo hashtag**s (separated by a semicolon), after which photos with these hashtags are retrieved from Flickr and displayed on the **From Flickr** page:

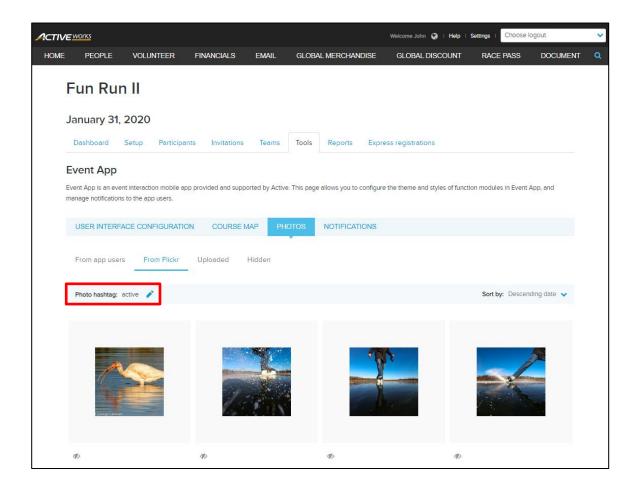

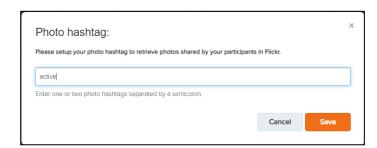

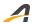

### **ACTIVE Network, LLC**

© 2019 ACTIVE Network, LLC, and/or its affiliates and licensors. All rights reserved. No part of this publication may be reproduced, transmitted, transcribed, stored in a retrieval system, or translated into any computer language, in any form or by any means, electronic, mechanical, magnetic, optical, chemical, manual, or otherwise, without prior written permission. You have limited permission to make hard copy or other reproductions of any machine-readable documentation for your own use, provided that each such reproduction shall carry this copyright notice. No other rights under copyright are granted without prior written permission. The document is not intended for production and is furnished "as is" without warranty of any kind. All warranties on this document are hereby disclaimed including the warranties of merchantability and fitness for a particular purpose.

### **About ACTIVE Network, LLC**

ACTIVE Network, LLC is a technology and media company that helps millions of people find and register for things to do and helps organizations increase participation in their activities and events.

For more information about ACTIVE Network, LLC products and services, please visit ACTIVEnetwork.com.

ACTIVE Network, LLC 717 North Harwood Street Suite 2500 Dallas, TX 75201